# Utilizzare CTITest per risolvere i problemi di accesso dell'agente IPCC  $\overline{\phantom{a}}$

### Sommario

[Introduzione](#page-0-0) **[Prerequisiti](#page-0-1) [Requisiti](#page-0-2)** [Componenti usati](#page-0-3) **[Convenzioni](#page-1-0)** [Configura CTITest](#page-1-1) [Verifica accesso agente](#page-2-0) [Risoluzione dei problemi](#page-3-0) [Informazioni correlate](#page-3-1)

### <span id="page-0-0"></span>Introduzione

Questo documento descrive un processo che utilizza CTITest come strumento per risolvere i problemi di accesso degli agenti. CTITest è un'utilità che consente di connettersi al server CTI (Computer Telephony Integration) e di simulare le azioni di un agente. L'utilità CTITest e la documentazione si trovano sul gateway periferiche (PG) di Cisco Intelligent Contact Management (ICM) nella directory c:\icr\tools.

Nota: la lettera c è l'unità in cui è installato Cisco ICM. Se ICM è installato su un'unità diversa della configurazione, utilizzare la lettera di unità.

## <span id="page-0-1"></span>**Prerequisiti**

### <span id="page-0-2"></span>**Requisiti**

Cisco raccomanda la conoscenza dei seguenti argomenti:

- Conoscenze base di Cisco ICM
- Conoscenza di CTI
- Conoscenza dell'ambiente IP Contact Center (IPCC)
- Problemi di accesso dell'agente
- $\bullet$  Traccia IPCC

#### <span id="page-0-3"></span>Componenti usati

Il riferimento delle informazioni contenute in questo documento è Cisco ICM versione 4.6.2 e successive.

Le informazioni discusse in questo documento fanno riferimento a dispositivi usati in uno specifico ambiente di emulazione. Su tutti i dispositivi menzionati nel documento la configurazione è stata ripristinata ai valori predefiniti. Se la rete è operativa, valutare attentamente eventuali conseguenze derivanti dall'uso dei comandi.

#### <span id="page-1-0"></span>**Convenzioni**

Per ulteriori informazioni sulle convenzioni usate, consultare il documento [Cisco sulle convenzioni](//www.cisco.com/en/US/tech/tk801/tk36/technologies_tech_note09186a0080121ac5.shtml) [nei suggerimenti tecnici.](//www.cisco.com/en/US/tech/tk801/tk36/technologies_tech_note09186a0080121ac5.shtml)

# <span id="page-1-1"></span>Configura CTITest

Queste operazioni devono essere eseguite sul server PG in cui è installato CTI Server.

- 1. Per visualizzare la finestra di dialogo Esegui, dalla barra delle applicazioni scegliere Start > Esegui.
- 2. Digitare cmd per aprire un prompt dei comandi DOS.
- 3. Digitare **ctitest**, viene visualizzato un profilo di default, come mostrato nella <u>Figura 1</u> F**igura 1:** Test

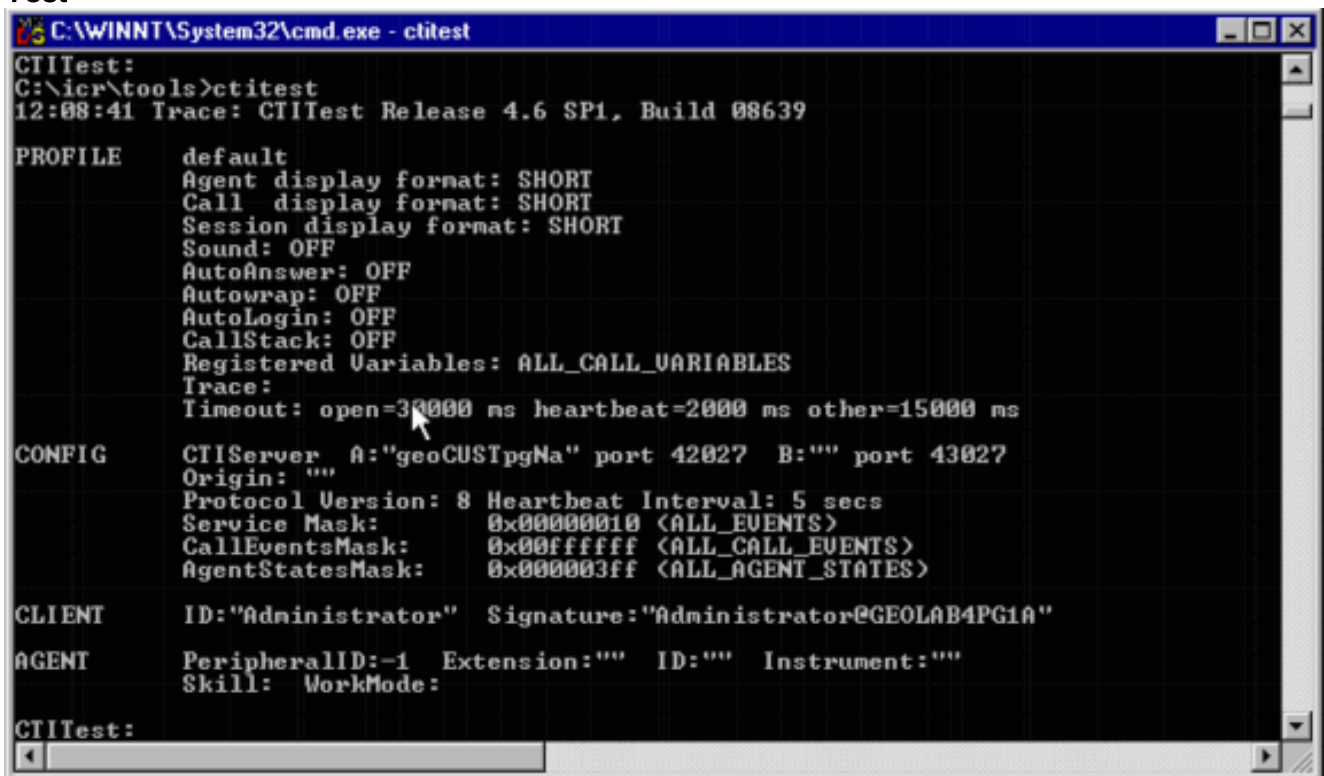

4. Utilizzare il comando **config** per configurare quanto segue:Nomi host/indirizzi IP dei computer serverNumeri di porta per i computer serverMaschera di servizio utilizzata dal client:/service 7 per il controllo clientVersione protocollo del server CTICisco ICM versione 4.6.x - /versione 8Cisco ICM versione 5.x - /versione 9Cisco ICM versione 6.x - /versione 9Config /? per la guida e ulteriori informazioni sul comandoFigura 2: Config

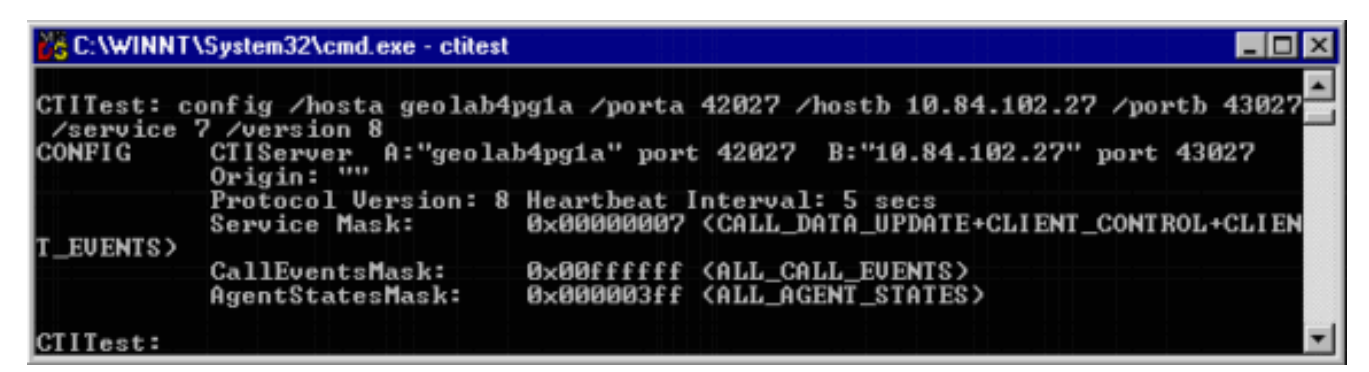

5. Utilizzare il comando **agent** per configurare quanto segue:ID agenteEstensione agenteStrumento agenteID perifericaAgente /? per la guida e ulteriori informazioni sul

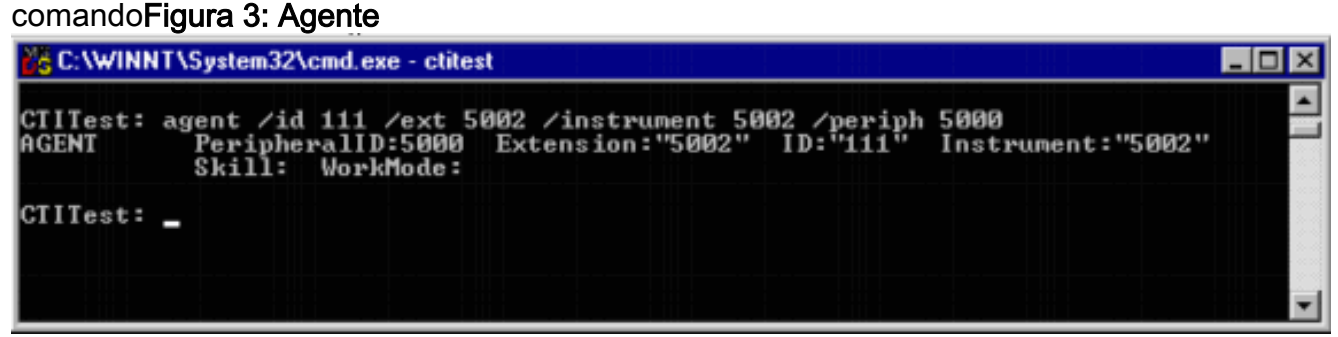

### <span id="page-2-0"></span>Verifica accesso agente

Una volta configurato ctitest, è possibile verificare l'accesso dell'agente.

- 1. Per visualizzare la finestra di dialogo Esegui, dalla barra delle applicazioni scegliere Start > Esegui.
- 2. Digitare cmd per aprire una finestra di comando DOS.
- 3. Digitate ctitest, viene visualizzato un profilo di default.
- 4. Digitare **open Figura 4: CTITest Aperto**

```
CTITest_Active [sideA geolab4pg1a:42027] Svc:CUX Ext:5002 State:LOGOUT
                                                                                       \Boxo\timesCIIIest: open
          14:12:48 Trace:
CTITest:
14:12:48 Trace: ... session #1 trying CTI Server on side A (geolab4pg1a port 420
14:12:49 Trace: ... session #1 connected to side A after 719 ms.<br>14:12:49 Trace:
    session #1 opened after 0 ms. CCTime: 14:12:48 PGStatus: NORMAL Peripheral:
onLine
--------<br>14:12:49 Trace: EnterpriseAgent AgentID:1111 State:LOGOUT Extension:5002 Instrum<br>ent:5002
14:12:49 Trace:
```
La sessione al server CTI viene aperta e viene restituito lo stato corrente dell'agente.

5. Per eseguire il login, utilizzare quanto segue:

login (agentid)(password) /instrument (instrument)

#### Figura 5: CTITest - Accesso

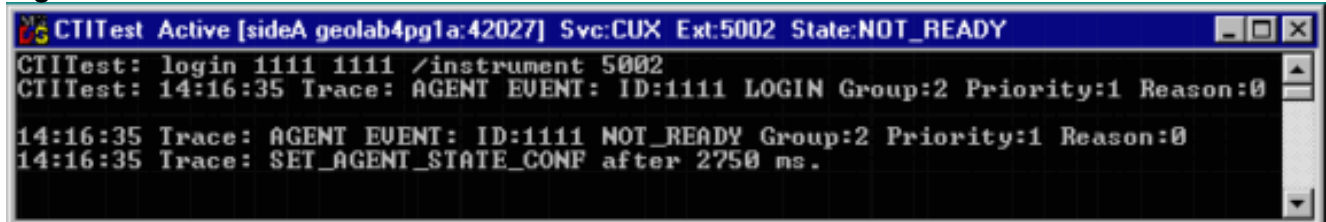

L'immagine precedente è un esempio di tentativo di accesso riuscito. Nota: l'agente è connesso e viene restituito lo stato corrente (NOT\_READY).

## <span id="page-3-0"></span>Risoluzione dei problemi

In caso di errore, effettuare le seguenti operazioni. I risultati devono essere inseriti in un pacchetto per aprire una richiesta del Cisco Technical Assistance Center.

- 1. [Attivare la traccia IPCC](//www.cisco.com/en/US/products/sw/voicesw/tsd_products_support_category_home.html).
- 2. Riproduzione dell'errore di accesso dell'agente con CTITest
- 3. [Utilizzare l'utilità Dumplog](//www.cisco.com/en/US/products/sw/custcosw/ps1001/products_tech_note09186a00800ac599.shtml) e raccogliere i seguenti file:JtapiPIMOPCCtiserver
- 4. Raccogli il clip di testo dell'accesso al **test** del testo non riuscito.Gli utenti registrati possono usare lo [strumento TAC Service Request](//tools.cisco.com/ServiceRequestTool/create/ ) (solo utenti [registrati\)](//tools.cisco.com/RPF/register/register.do) per aprire una richiesta di assistenza in Cisco Technical Support.

# <span id="page-3-1"></span>Informazioni correlate

- [Livelli di traccia consigliati per la risoluzione dei problemi IPCC](//www.cisco.com/en/US/products/sw/voicesw/tsd_products_support_category_home.html?referring_site=bodynav)
- [Risoluzione dei problemi relativi agli errori di accesso dell'agente IPCC:](//www.cisco.com/en/US/products/sw/custcosw/ps1001/products_tech_note09186a0080094b11.shtml?referring_site=bodynav) CF Invalid AgentID Specified
- [Guida al test CTI](//www.cisco.com/en/US/products/sw/custcosw/ps1001/products_tech_note09186a008009490c.shtml?referring_site=bodynav)
- [Come utilizzare l'utilità Dumplog](//www.cisco.com/en/US/products/sw/custcosw/ps1001/products_tech_note09186a00800ac599.shtml?referring_site=bodynav)
- [Programma utilità di test CTI](//www.cisco.com/en/US/docs/voice_ip_comm/cust_contact/contact_center/ctios/ctios4_6x/developer/guide/ctipg5.html?referring_site=bodynav)
- Documentazione e supporto tecnico Cisco Systems